## **Instructivo para solicitar turnos**

**1.** Ingresa al SIU Guaraní, con el usuario y contraseña que generaste para realizar la preinscripción:

**<https://g3autogestion.uner.edu.ar/g3w3/acceso>**

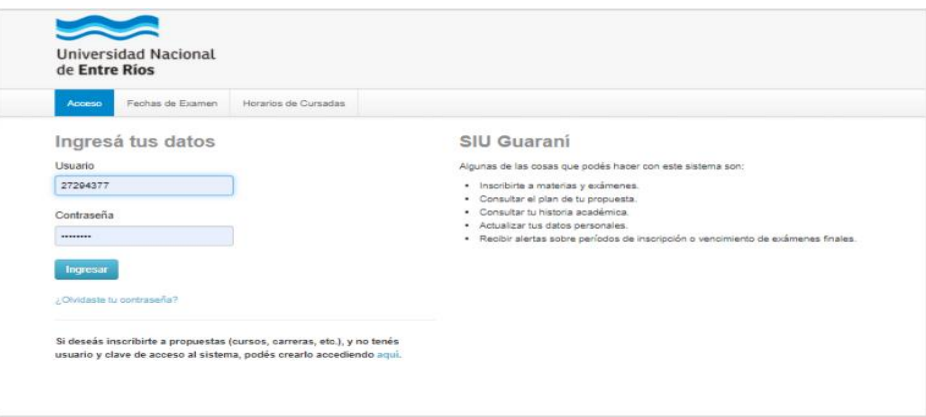

2. Ingresas a la pestaña Tramite y seleccionas las opciones Preinscripción-Turnos

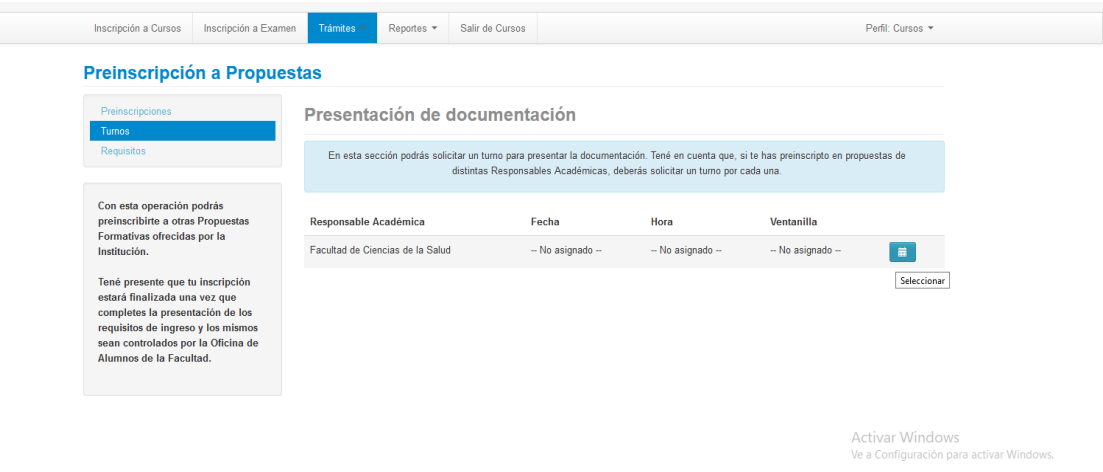

3. Seleccionas la fecha y hora deseada.

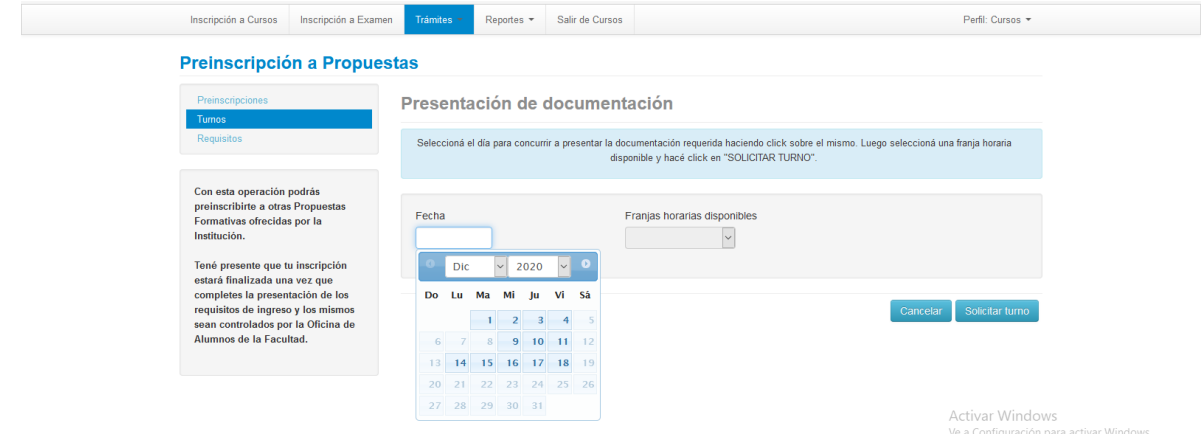

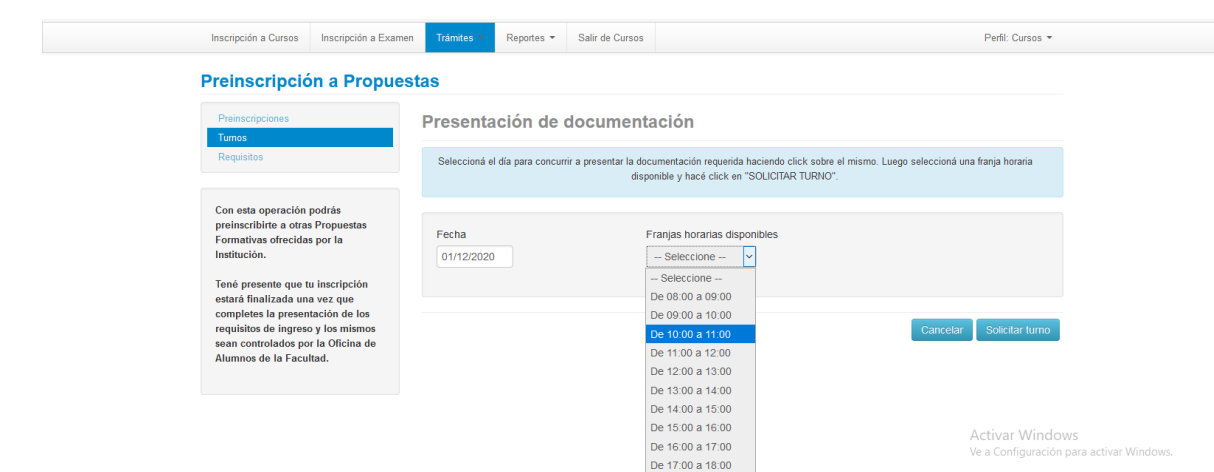